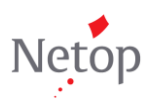

## **Vision6 Aktualisierungsanleitung für Vision**

Sie sind ein erfahrener Benutzer von Vision6 und möchten wissen, wo sich Ihre bevorzugten Vision6-Befehle auf der neuen Benutzeroberfläche von Vision befinden? Dann ist dieses Dokument genau richtig! Mit nur wenig Text und vielen Abbildungen soll Ihnen dieses Dokument zeigen, wo sich die gängigen Vision6-Befehle in Vision befinden.

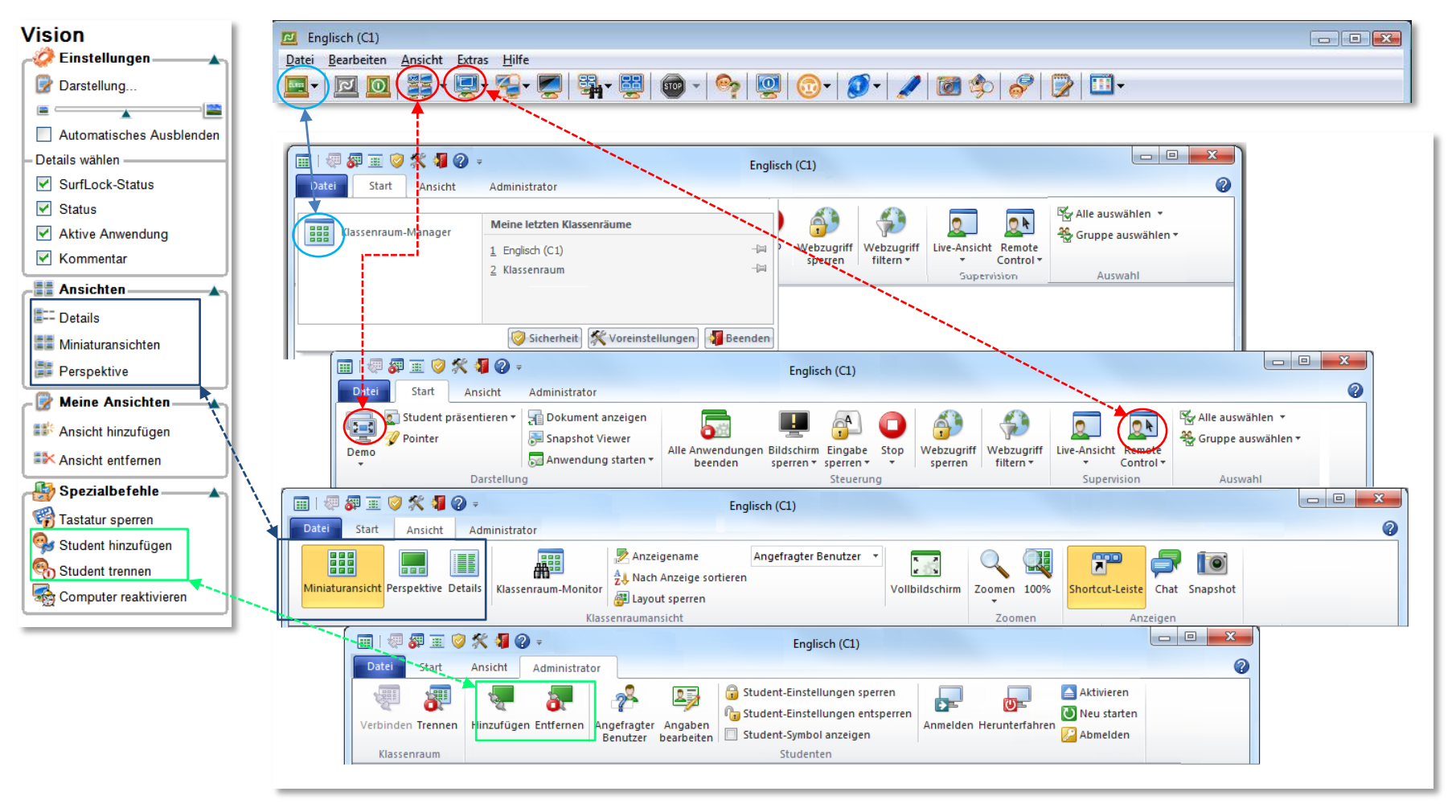

## **ZUORDNUNGSTABELLE**

Nachstehend finden Sie eine Zuordnungstabelle der Befehle und Symbole zwischen Vision6 und Vision. In dieser Tabelle werden die Vision6-Befehle in der Reihenfolge aufgeführt, in der sie in der Menüleiste und im Bereich "Vision" erscheinen.

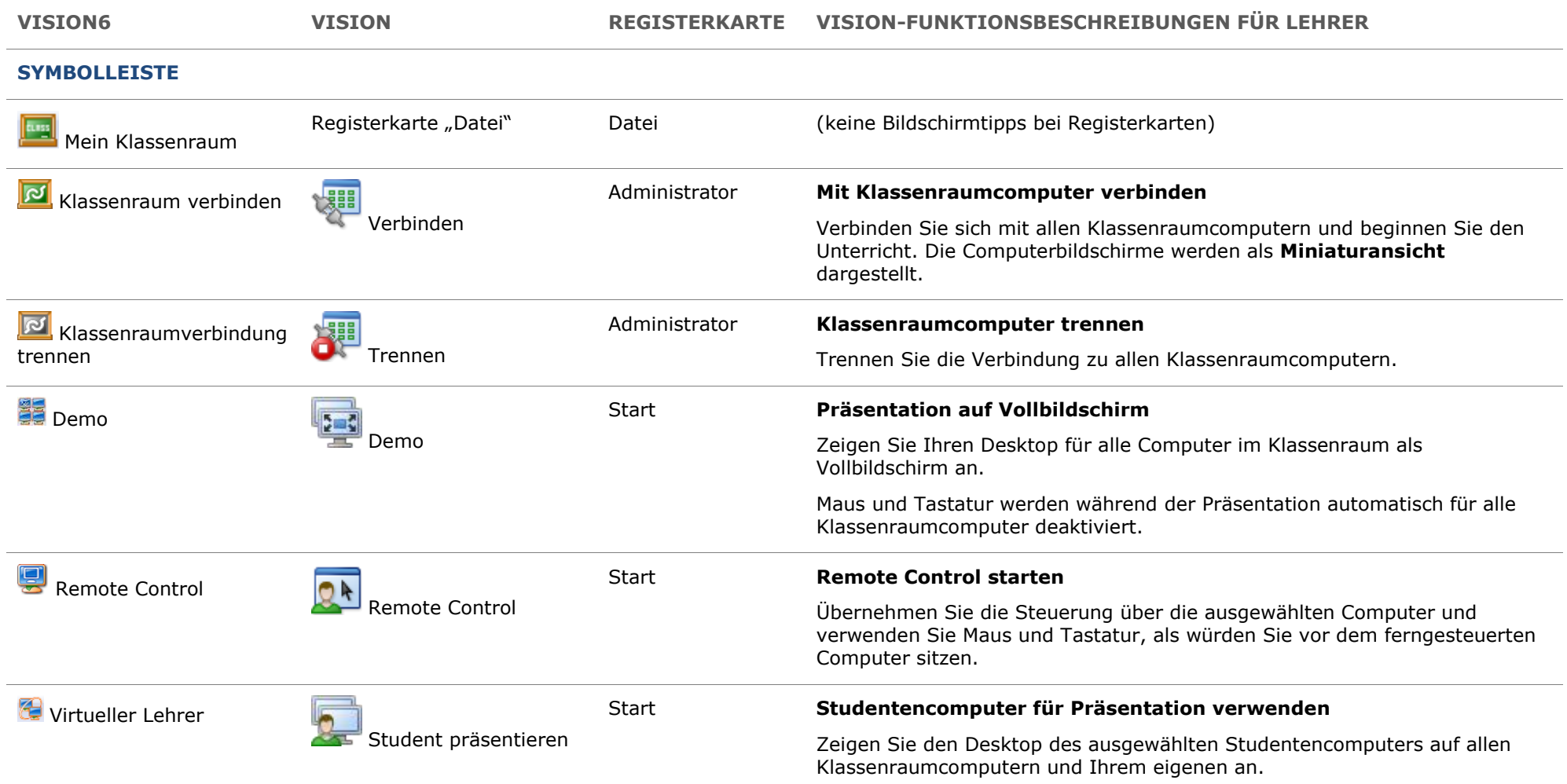

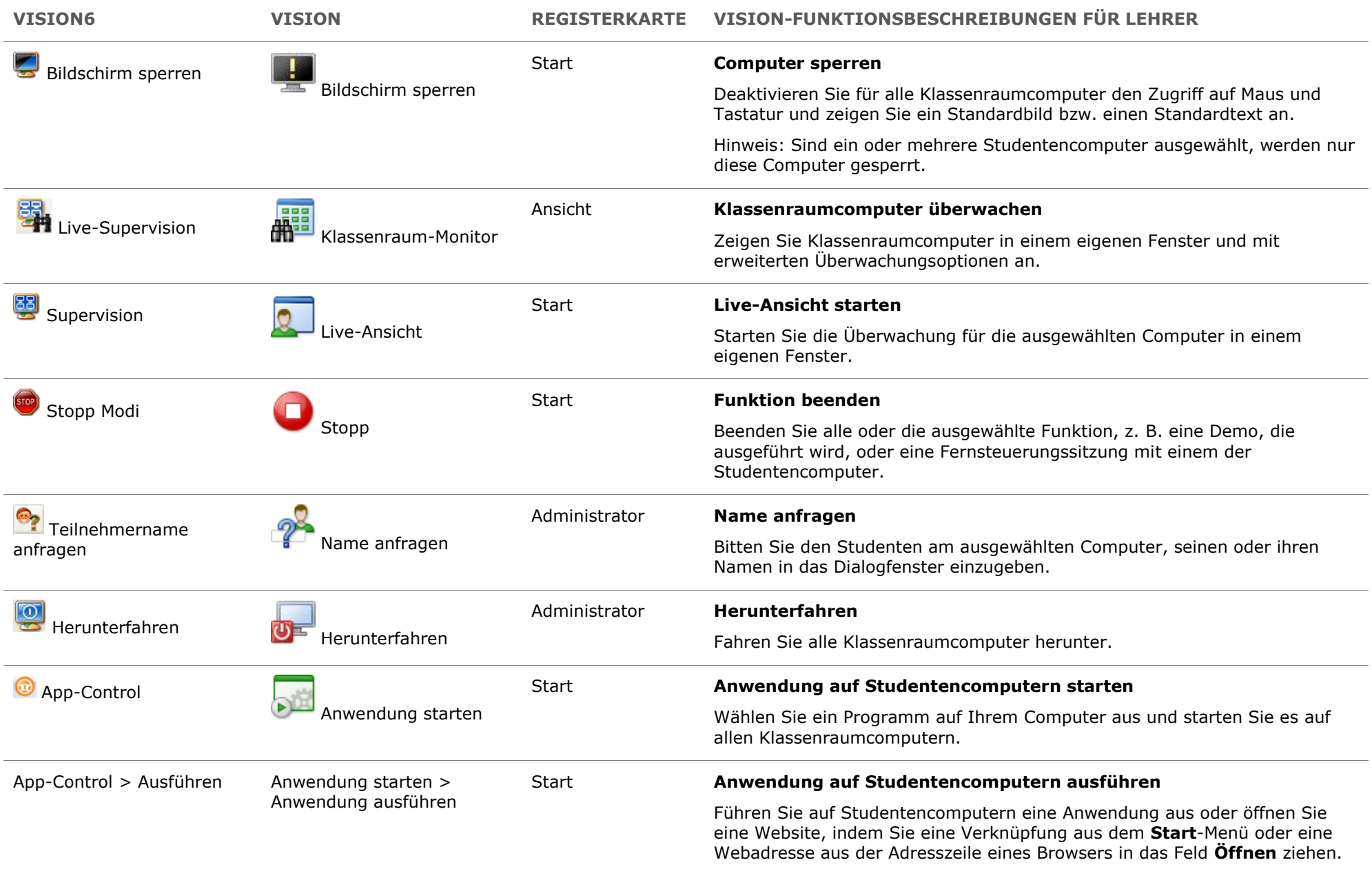

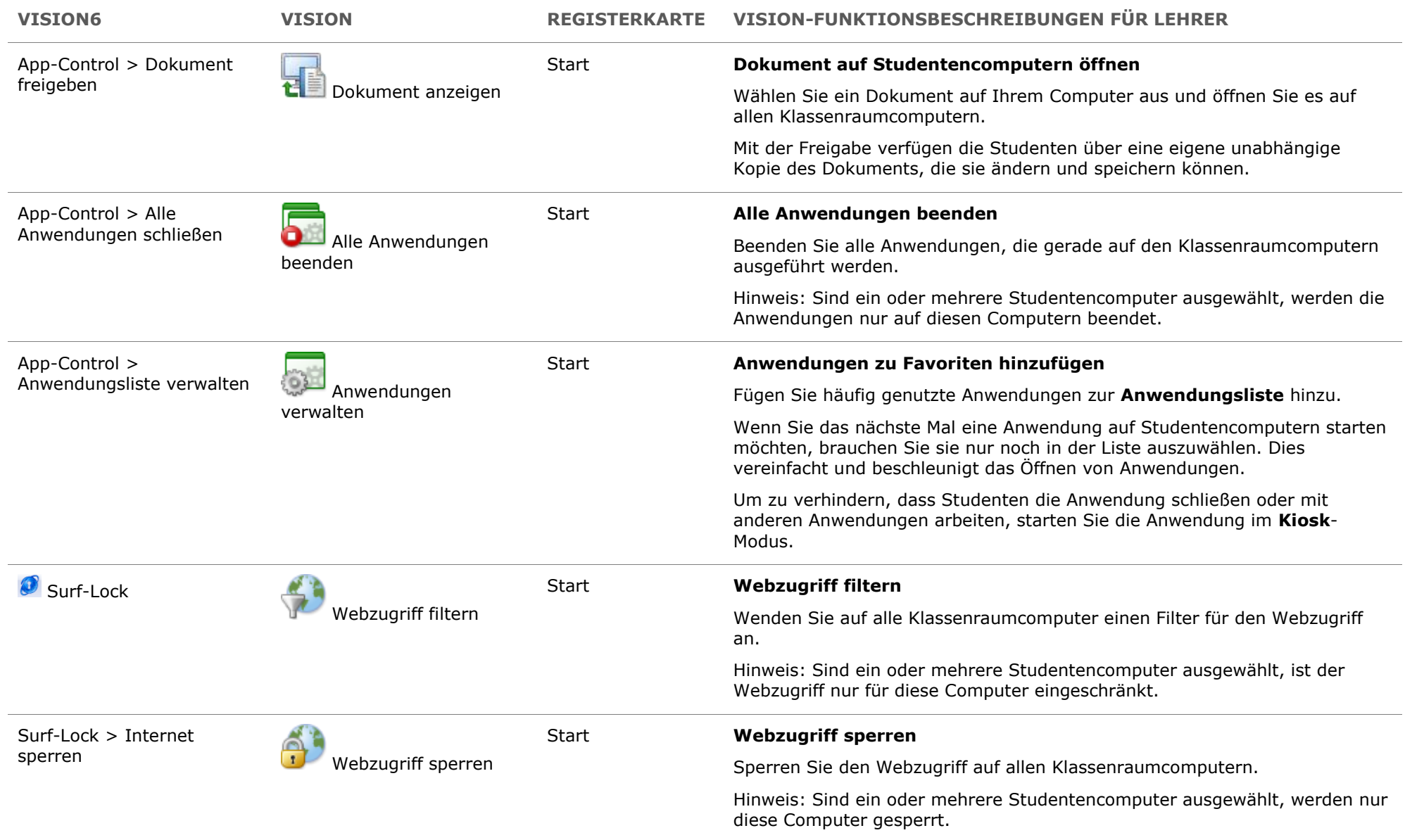

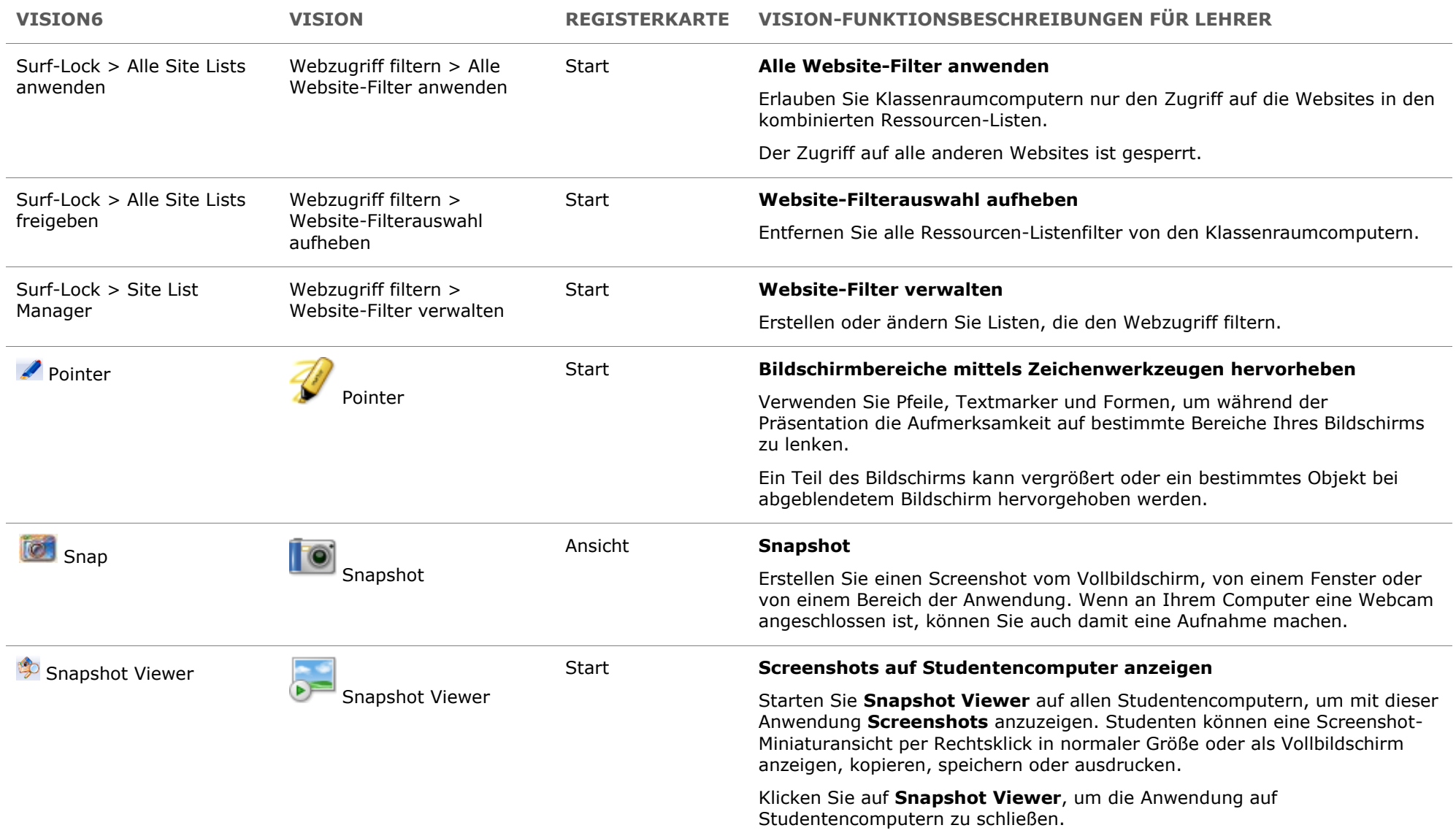

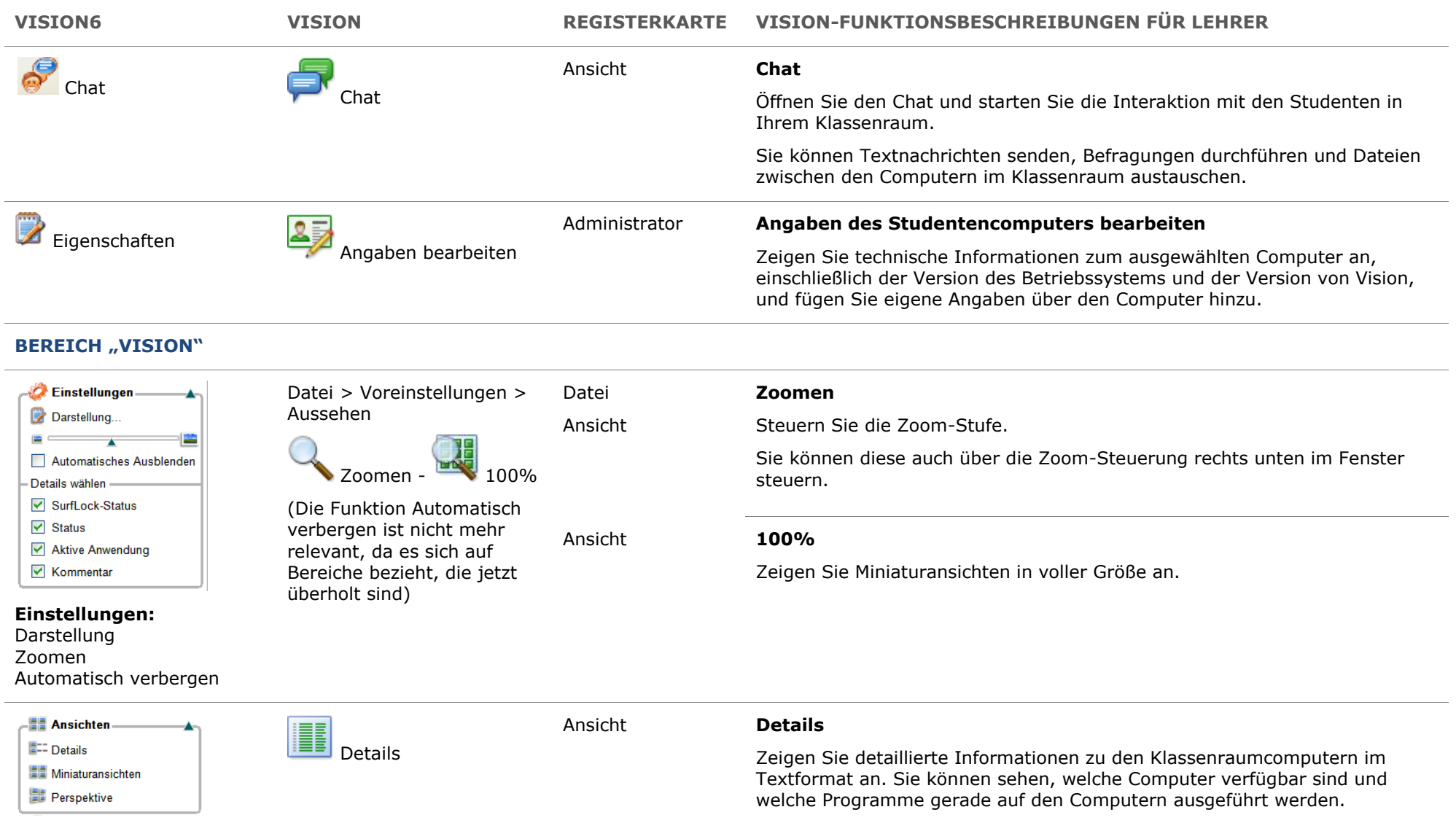

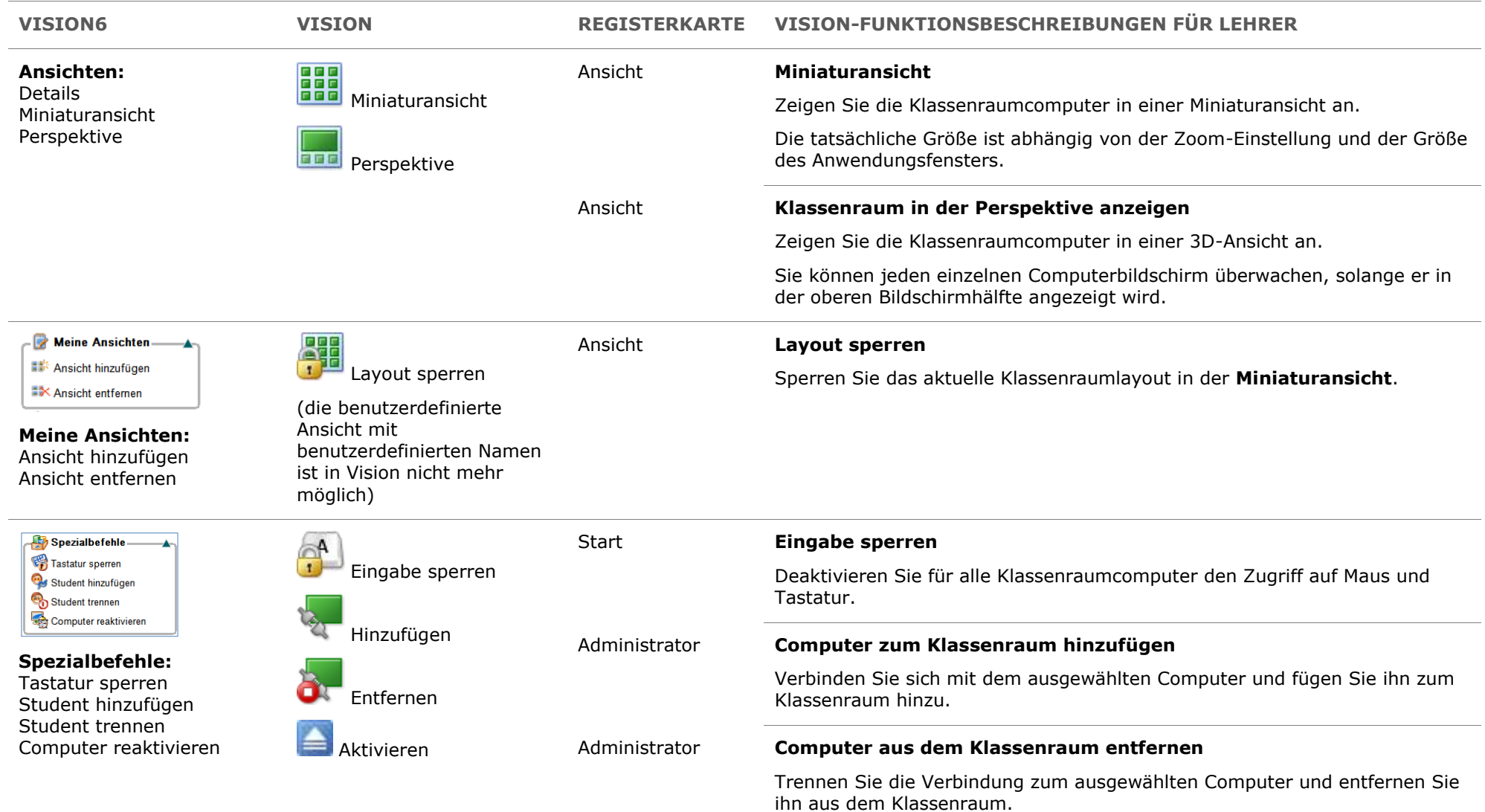

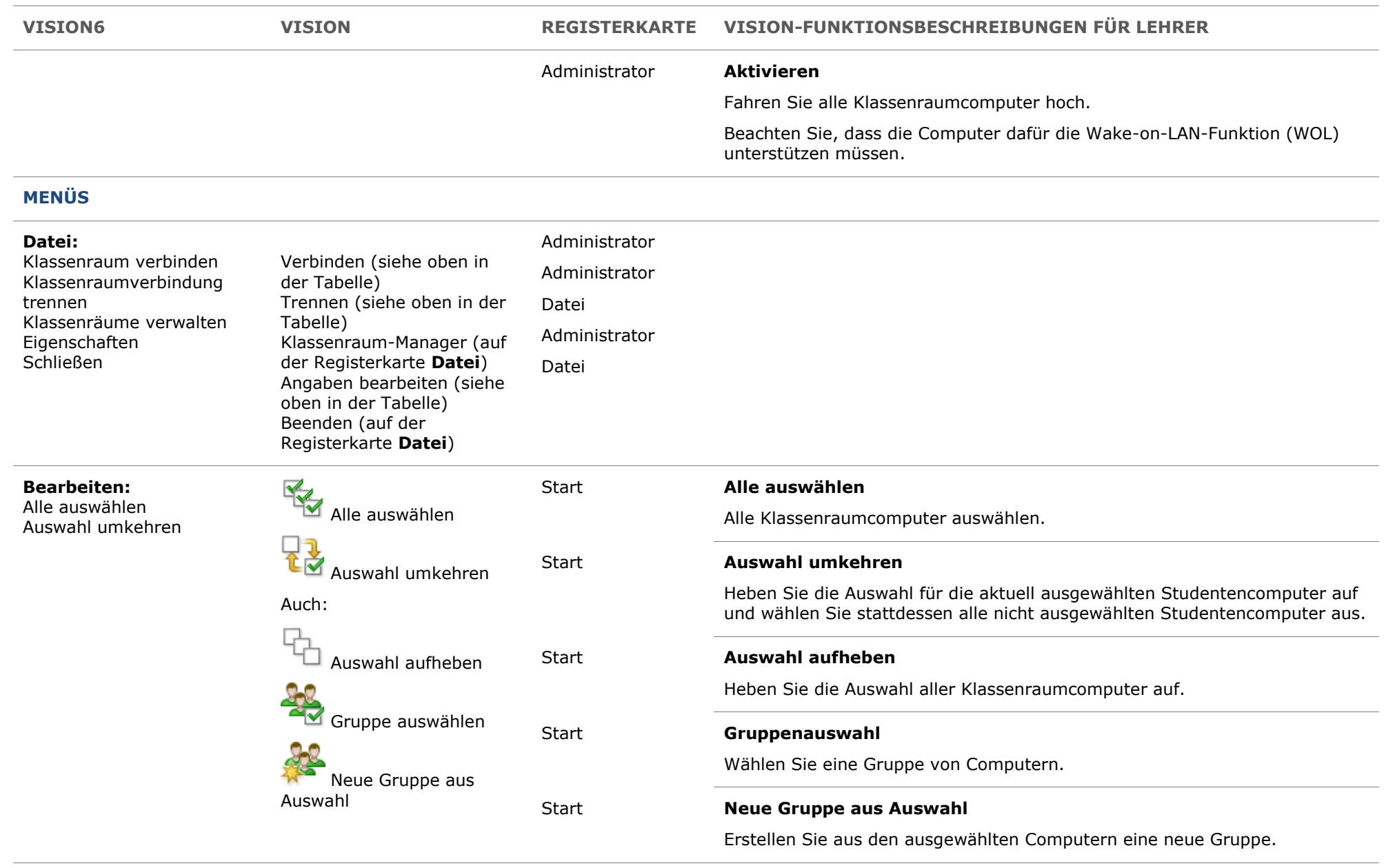

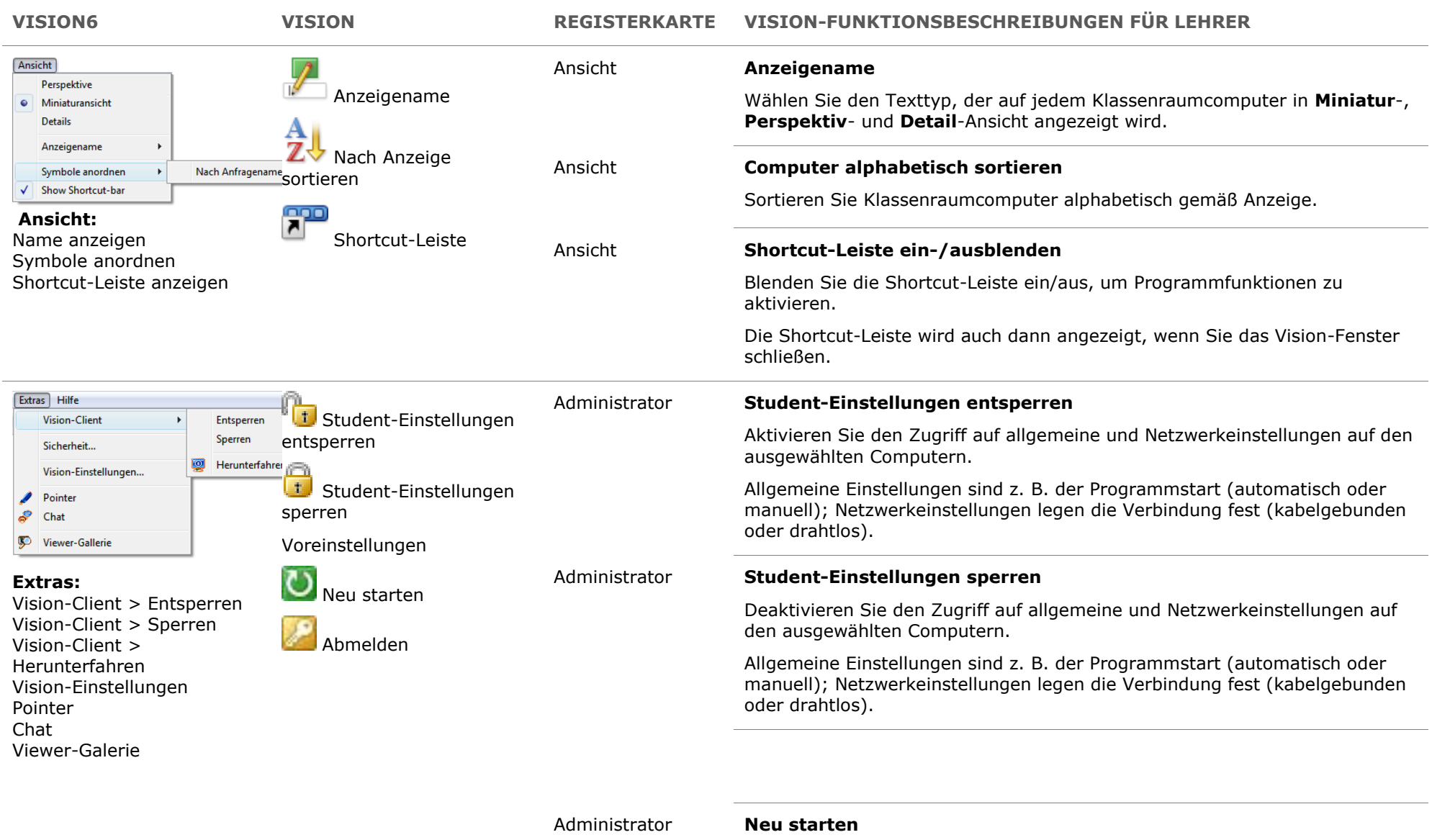

Starten Sie alle Klassenraumcomputer neu.

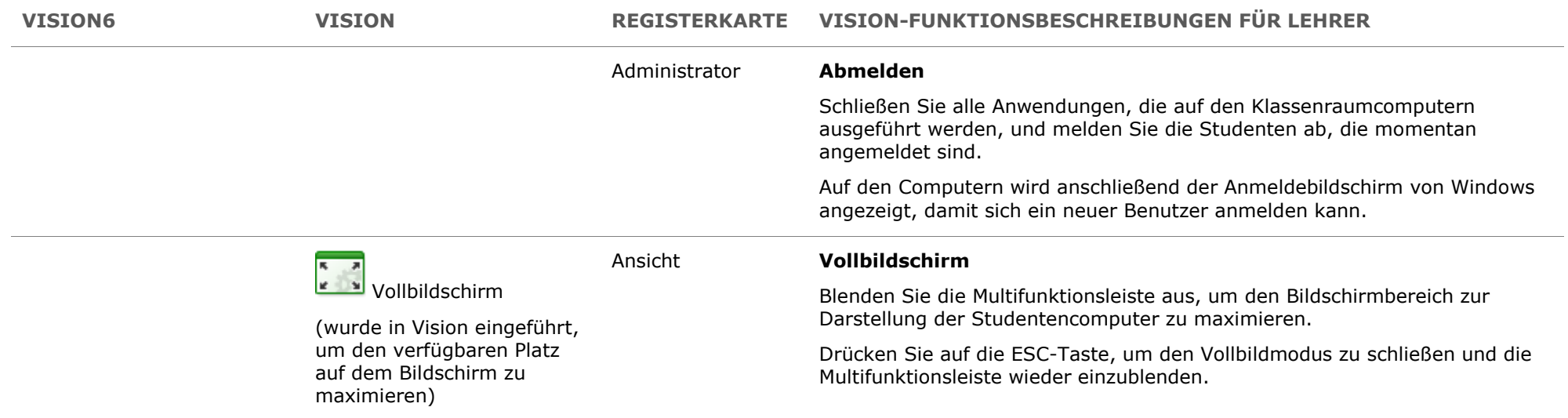

## **NEUE FUNKTIONEN IN VISION ODER VISION PRO IM VERGLEICH ZU VISION6**

Die folgenden Funktionen sind in Vision neu hinzugekommen und unterscheiden sich von den Funktionen, die Sie von Vision6 kennen:

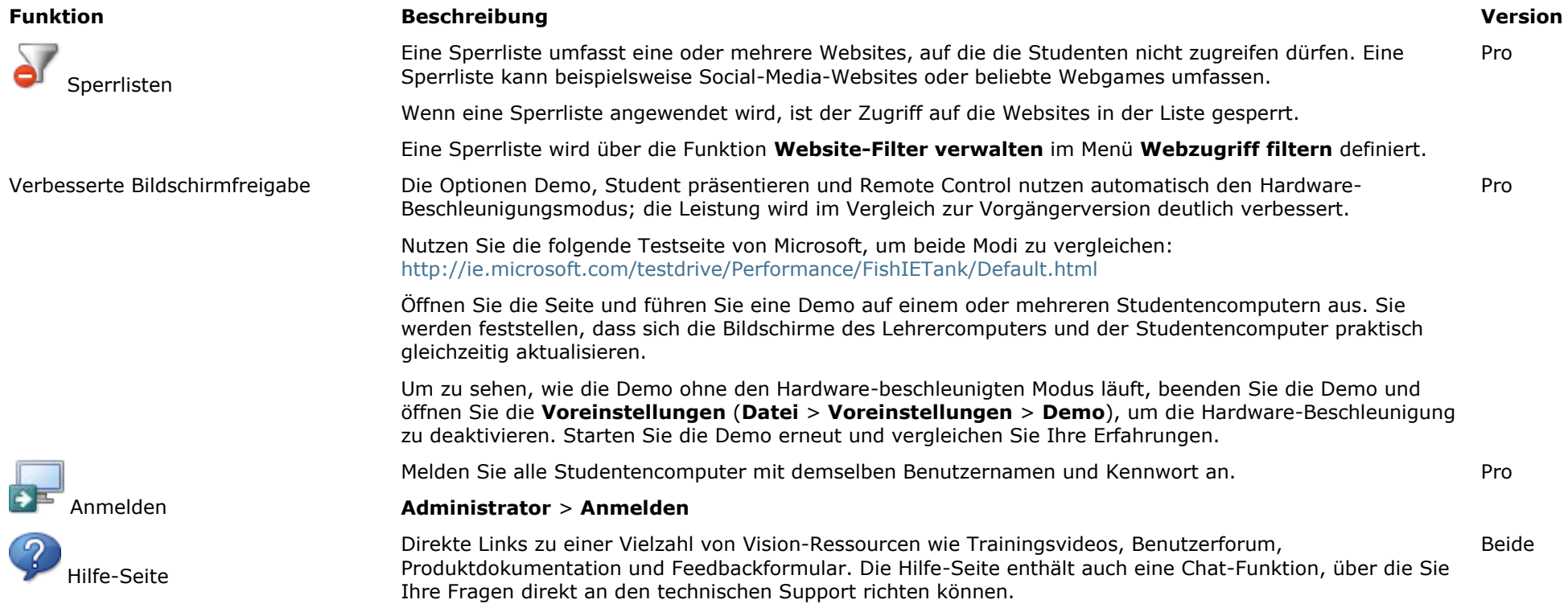

**Datei** > **Hilfe-Seite**